#### КАК ПОДГОТОВИТЬСЯ К ОГЭ ПО ИНФОРМАТИКЕ

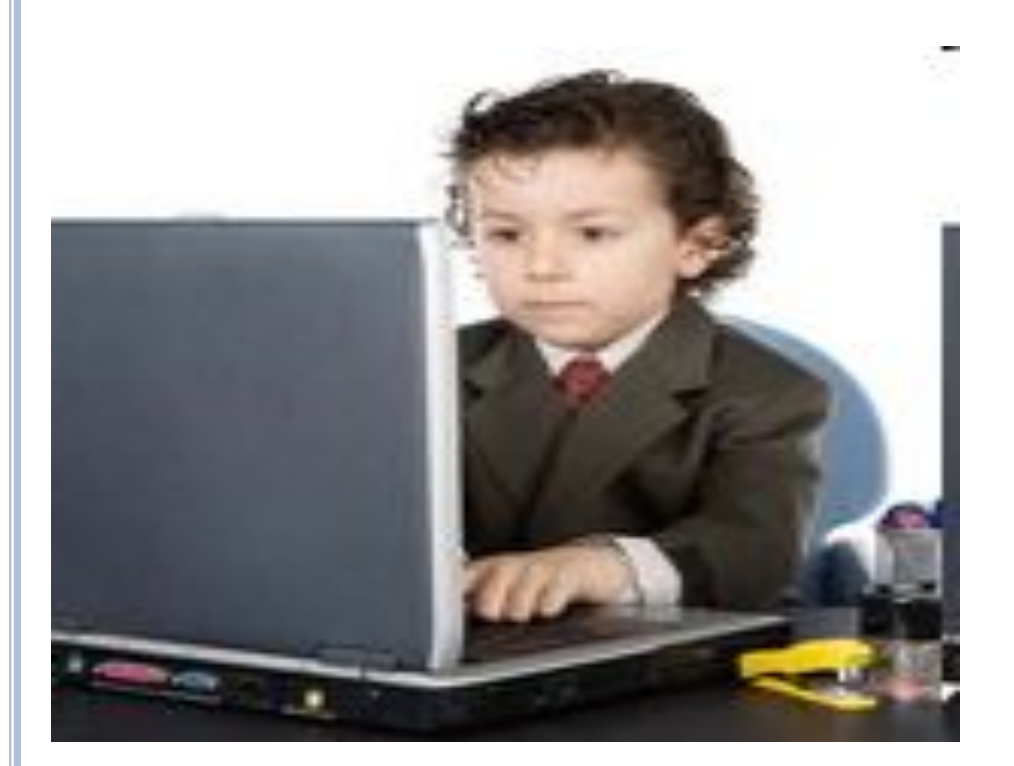

### **В КИМ ОГЭ-2020 ПО ИНФОРМАТИКЕ ВНЕСЛИ ИЗМЕНЕНИЯ.**

## **КИМ это контрольноизмерительные материалы**

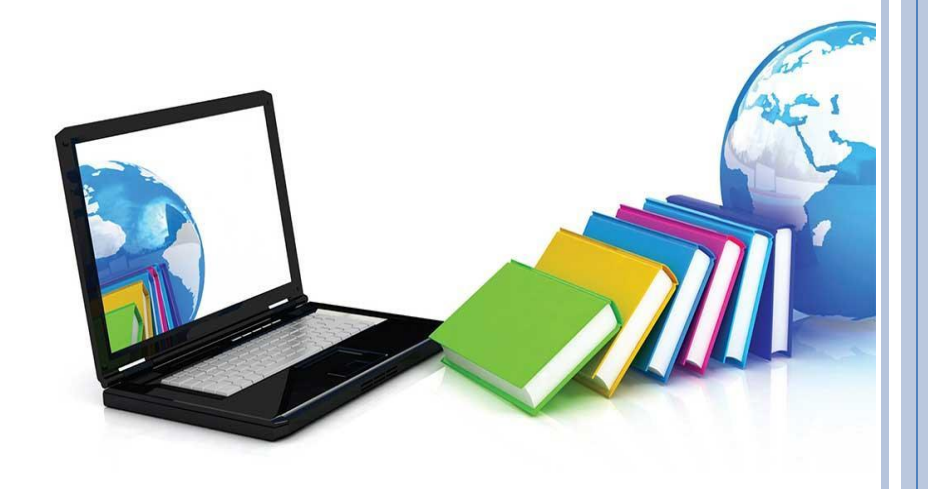

. **которые выпускники будут выполнять на В КИМ-2020 расширили набор заданий, компьютерах.**

**Задания сформировали с учетом практико-ориентированного подхода.** 

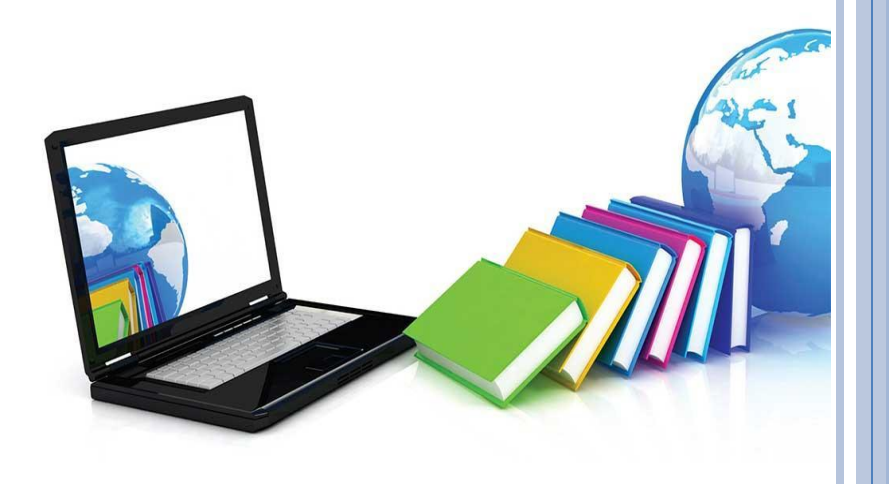

## **Что изменили в КИМ-2020**

Теперь новых практических заданий три.

Они проверяют навыки и умения:

- искать информацию с помощью текстового  $\Box$ редактора или операционной системы -задание 11;
- п анализировать содержимое каталогов файловой системы - задание 12;

создавать презентации и текстовые документы задание 13.

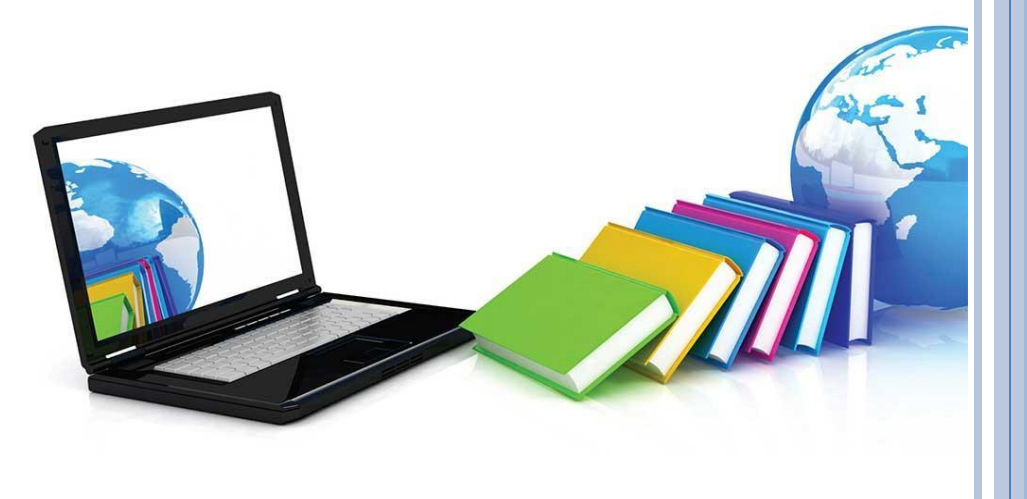

.<br>.<br>. Также из КИМ-2020 убрали задания с выбором ответа из предложенных альтернатив. Во всех заданиях теперь предусмотрен краткий или развернутый ответ. Еще исключили задания, тематика которых в значительной степени дублируется другими заданиями, в том числе компьютерными.

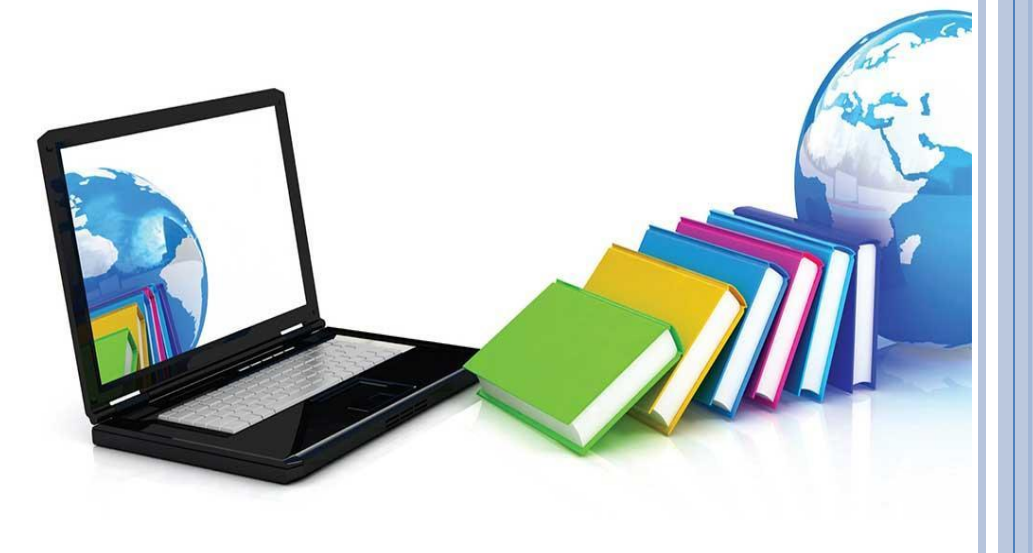

Количество заданий сократили до 15, но увеличили время на выполнение компьютерных заданий.

При этом общее экзаменационное время осталось прежним – 150 минут.

Часть заданий КИМ прошлых лет сохранили. Задания и темы смотрите в таблице ниже.

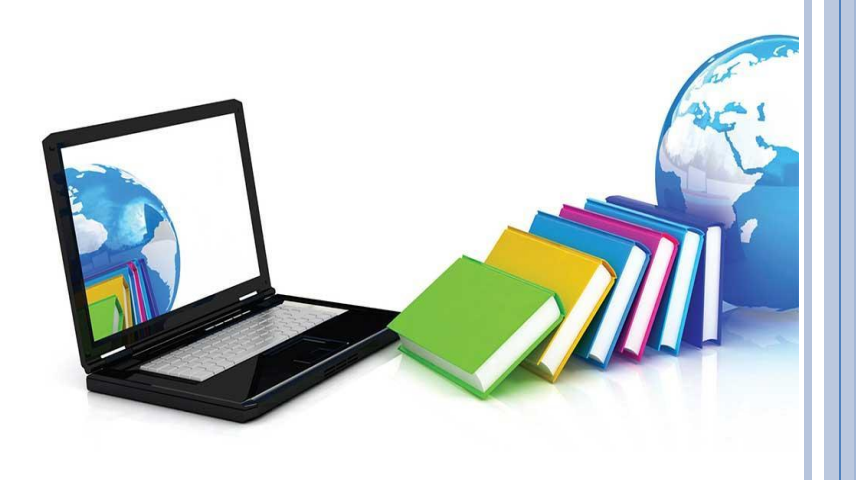

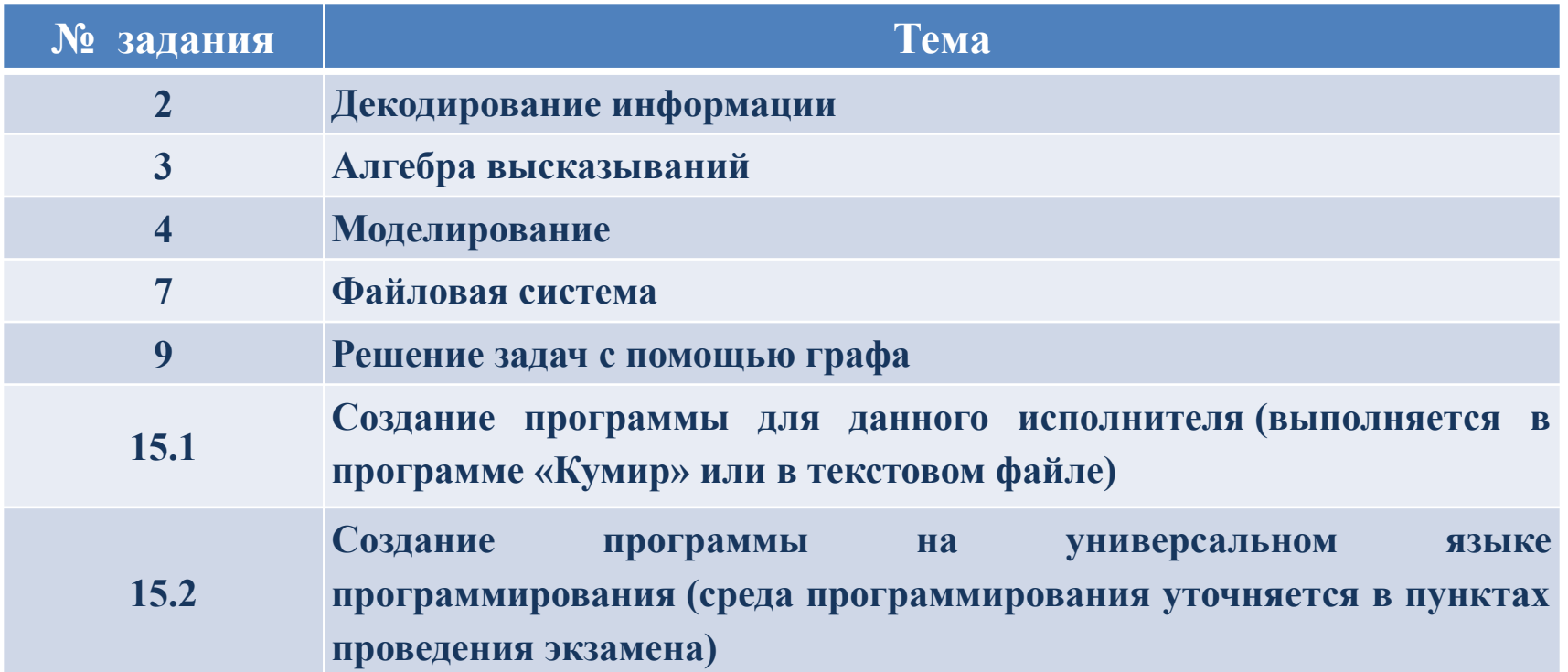

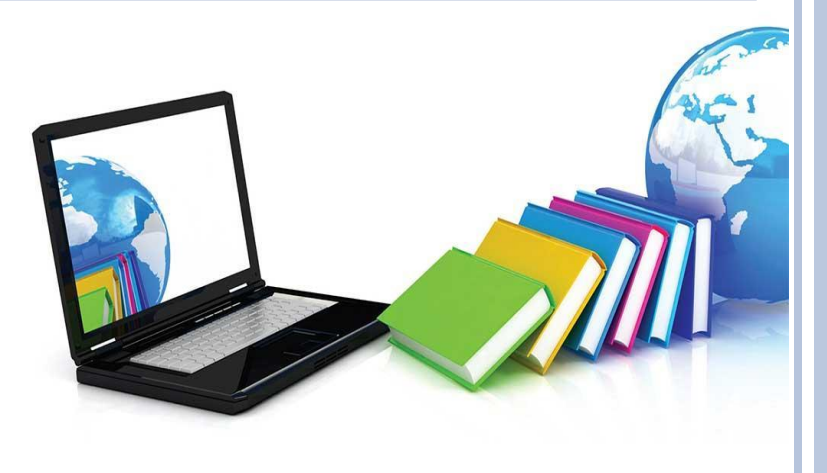

**Тематика заданий**

**Часть 1**

**Задание 1. Кодирование текстовой информации.**

**Задание 2. Декодирование информации.**

- **Задание 3. Алгебра высказываний.**
- **Задание 4. Моделирование.**
- **Задание 5. Алгоритмизация.**

**Задание 6. Формальные исполнители алгоритмов.**

- **Задание 7. Файловая система.**
- **Задание 8. Поиск информации в сети интернет.**

**Задание 9. Решение задач с помощью графа.**

**Задание 10. Арифметические операции в системах счисления.**

*Для первой части заданий*

 *компьютер не нужен*

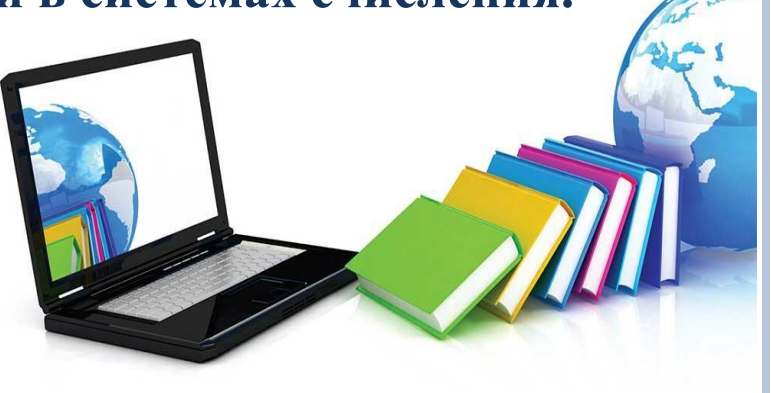

**Часть 2**

**Задание 11. Поиск информации в файлах и каталогах компьютера. Задание 12. Определение количества и информационного объема файлов, отобранных по некоторому условию. Задание 13.1. Создание презентации. Задание 13.2. Создание текстового документа. Задание 14. Работа с электронными таблицами. Задание 15.1. Создание программы для данного исполнителя. Задание 15.2. Создание программы на универсальном языке программирования.**

*Задания второй части выполняются на компьютерах*

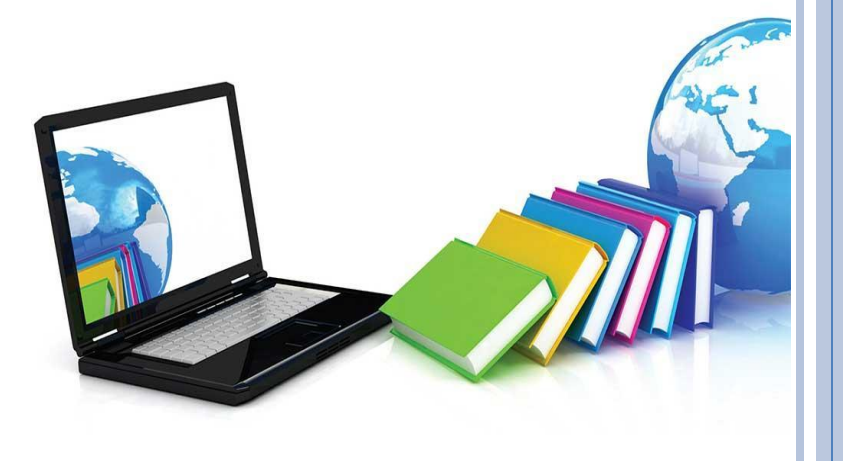

#### **КАК ОРГАНИЗОВАТЬ ПОДГОТОВКУ**

При подготовке можно пользоваться тренажерами и другими интернет-ресурсами, например «Решу ОГЭ».

Используйте только тренажеры из официальных списков, которые составлены по ФГОС.

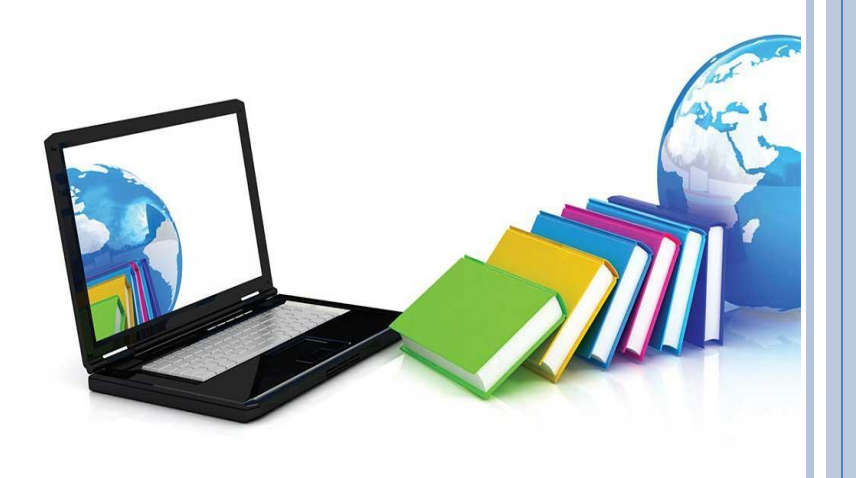

### **КАК ОРГАНИЗОВАТЬ ПОДГОТОВКУ**

**Совет:** напоминайте учащимся, что задания нужно читать внимательно.

От этого зависит правильность ответа.

Если ученик прочитает и не поймет задание или поймет не до конца, то может дать ответ не на тот вопрос, который содержится в условии задачи.

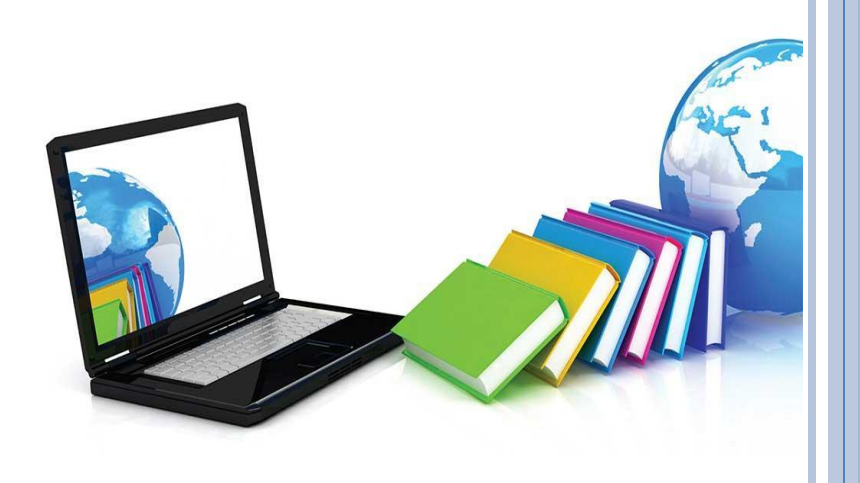

## **КАК ОРГАНИЗОВАТЬ ПОДГОТОВКУ**

В первой части экзаменационной работы появились новые задания. Это задания 1, 5, 6, 8, 10.

## **Задание 1**

Чтобы справиться с этим заданием, девятиклассники должны обращать внимание на вопрос задачи. Задания такого типа легче решить, если представить числовые данные в виде степеней двойки.

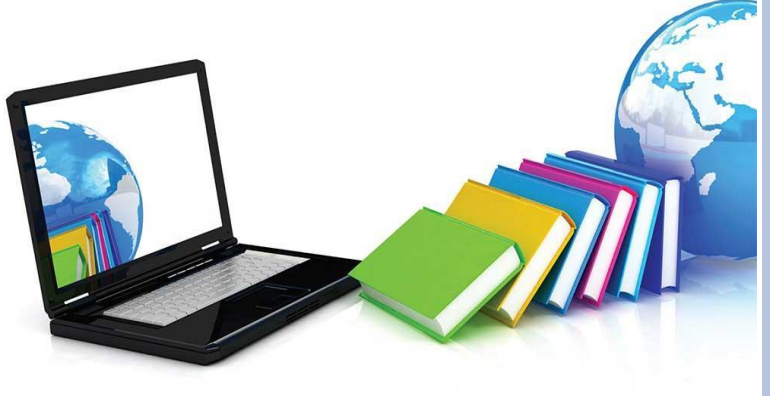

#### **ПРИМЕР РЕШЕНИЯ ЗАДАНИЯ 1**

В одной из кодировок Unicode каждый символ кодируется 16 битами.

Вова написал текст (в нем нет лишних пробелов): «Ёж, лев, слон, олень, тюлень, носорог, крокодил, аллигатор – дикие животные».

Ученик вычеркнул из списка название одного из животных. Заодно он вычеркнул ставшие лишними запятые и пробелы – два пробела не должны идти подряд.

При этом размер нового предложения в данной кодировке оказался на 16 байт меньше,

предложения.

Напишите в ответе вычеркнутое название животного.

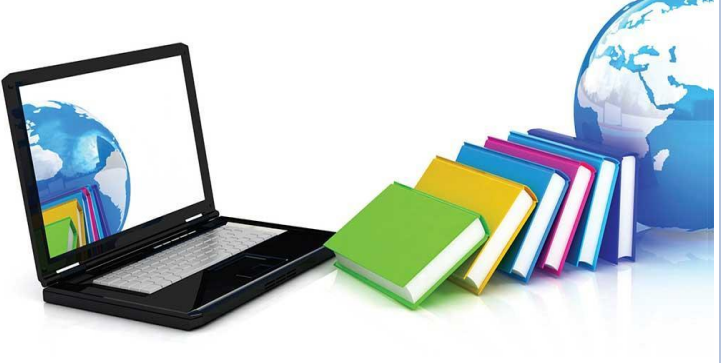

## **РЕШЕНИЕ:**

По условию задачи каждый символ кодируется 16 битами, а после вычеркивания размер оказался на 16 байт меньше.

Значит, вычеркнутое слово вместе с одним пробелом и одной запятой составляет 16 байт.

Для определения общего количества вычеркнутых символов вместе с одним пробелом и одной запятой необходимо преобразовать 16 байт в биты:

1 байт = 8 бит;

16 байт =  $8 \times 16 = 128$  бит.

128 бит – объем, который занимали вырезанные символы.

Узнаем количество символов исходя из того, что по условию каждый символ кодируется 16 битами:

 $128:16=8$  символов.

Из 8 символов 2 символа – это запятая и пробел.

Таким образом, на само слово, обозначающее животное,

получаем:  $8 - 2 = 6$  символов.

Это количество соответствует слову тюлень. **Ответ:** тюлень.

## **ЗАДАНИЕ 5**

Эта задача аналогична задаче 14 из КИМ 2019 года, только действия нужно совершать в обратной последовательности.

На это нужно обратить внимание школьников при разборе задания. **Пример решения задания 5**

У исполнителя Альфа две команды, которым присвоены номера:

- **1) прибавь 1;**
- **2) умножь на b.**
- $b$  неизвестное натуральное число;  $b \ge 2$ .

Выполняя первую из них, Альфа увеличивает число на экране на 1, а выполняя вторую, умножает это число на b.

Программа для исполнителя Альфа – это последовательность номеров команд.

Известно, что программа 11211 переводит число 6 в число 82.

Определите значение b.

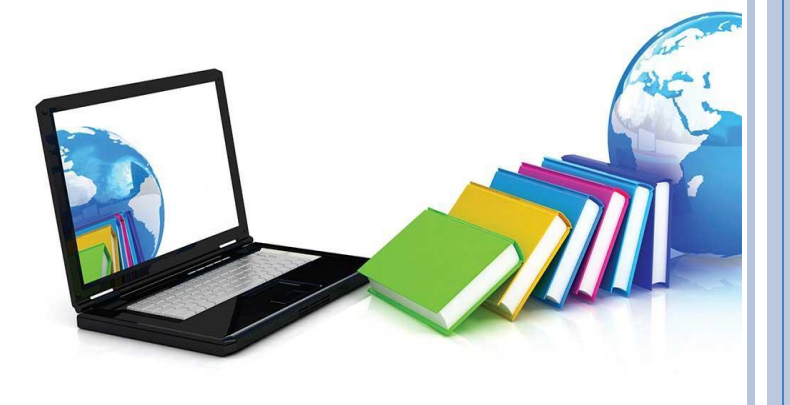

## PEHIEHUE:

Зная, что программа имеет вид: 11211, можно сделать вывод, что  $6 + 1 = 7$ ,  $7 + 1 = 8$ . Теперь переходим к 4 и 5 команде и решаем в обратном порядке:  $82 - 1 = 81$ ,  $81 - 1 = 80$ .  $80:8=10.$ OTBeT:  $b = 8$ .

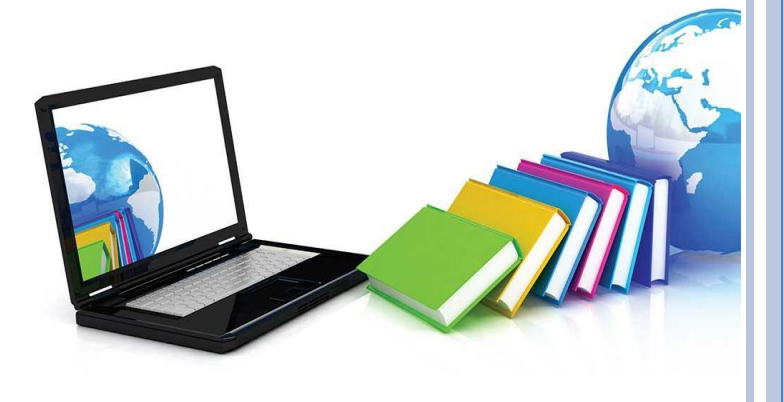

### **ЗАДАНИЕ 6**

Задание 6 – классическая задача на массивы. Она решается методом подстановки значений переменных s и t при выполнении программы. При этом нужно смотреть на условие, которое ставят в вопросе. На уроках проверьте, как педагоги учат выпускников читать и понимать условие задачи.

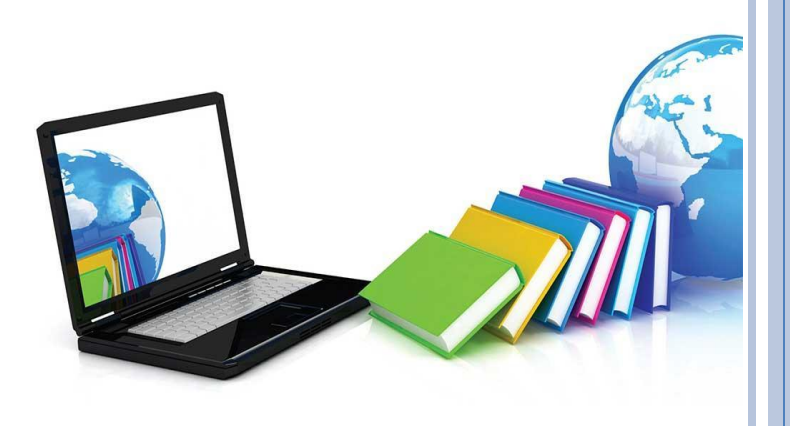

#### **ПРИМЕР ЗАДАНИЯ 6**

## Ниже приведена программа, записанная на пяти языках программирования.

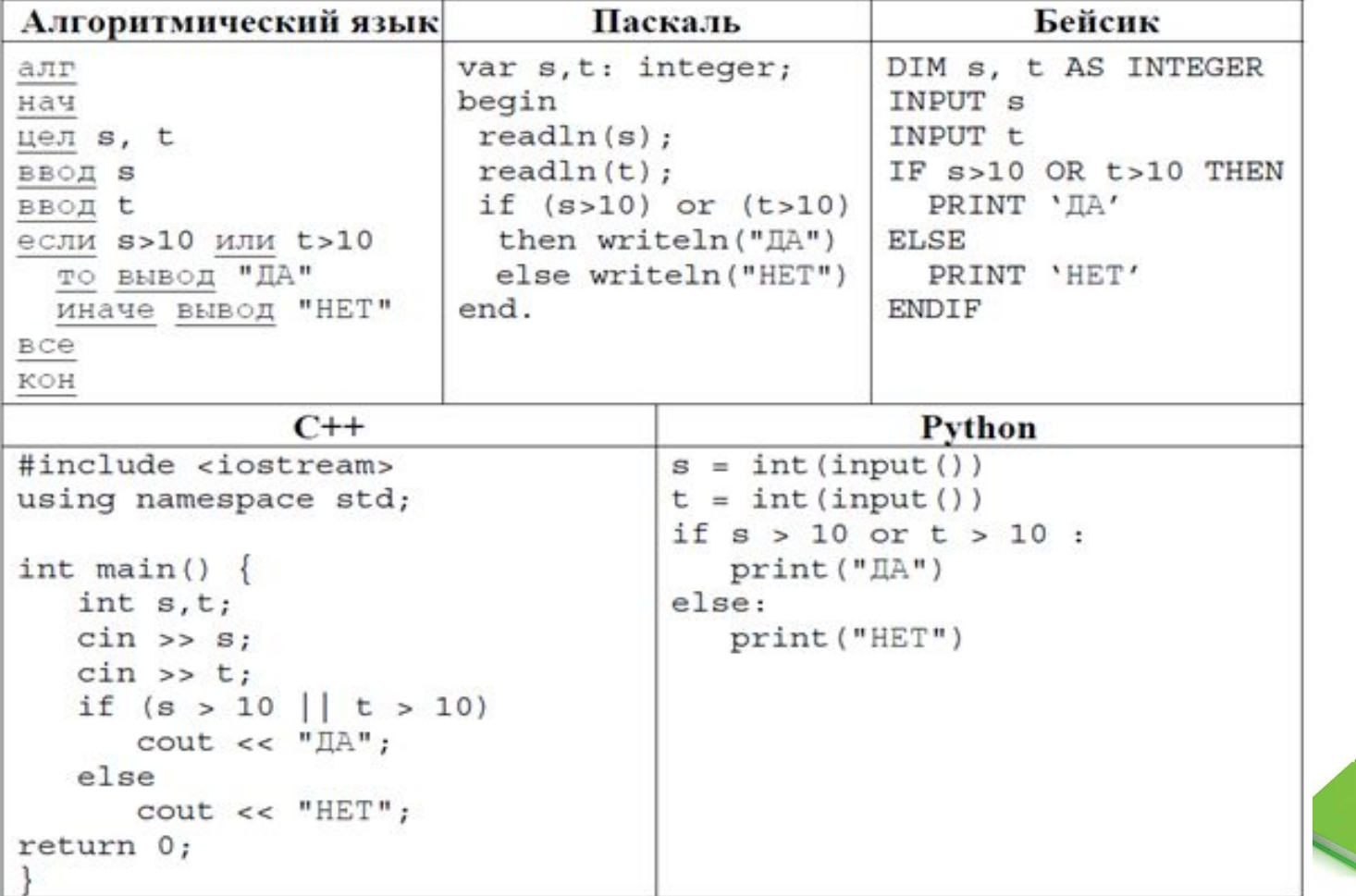

Было проведено девять запусков программы, при которых в качестве значений переменных s и t вводились следующие пары чисел:

 $(1, 2); (11, 2); (1, 12); (11, 12); (-11, -12); (-11, 12); (-12, 11);$  $(10, 10); (10, 5).$ 

Сколько было запусков, при которых программа напечатала «ДА»?

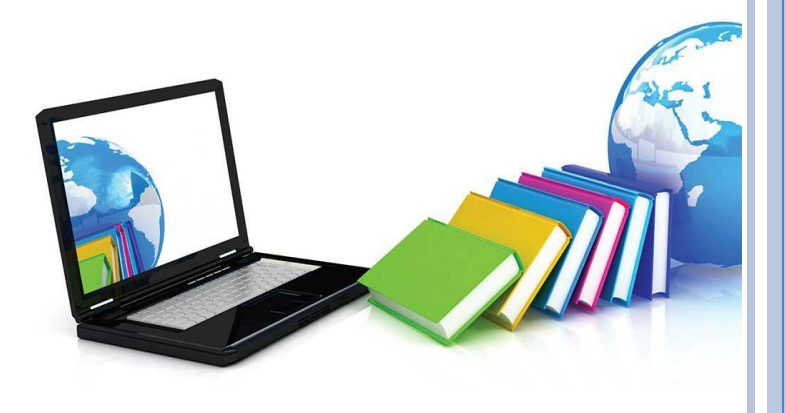

## ЗАДАНИЕ 8

Это новое задание в ОГЭ-2020.

Здесь девятиклассникам понадобится вспомнить так называемые круги Эйлера, с их помощью проще воспроизвести условие задачи.

Еще нужно повторить значение

символов $|-$ или,  $\&$  - и.

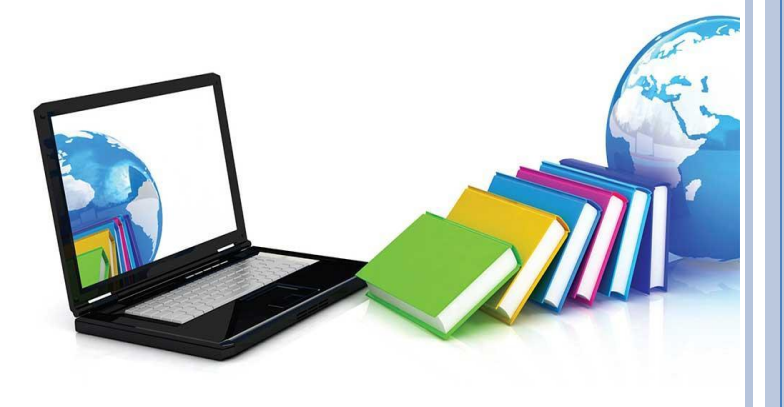

#### **ПРИМЕР РЕШЕНИЯ ЗАДАНИЯ 8**

В языке запросов поискового сервера для обозначения логической операции «ИЛИ» используется символ «|», а для обозначения логической операции «И» – символ «&».

В таблице приведены запросы и количество найденных по ним страниц некоторого сегмента сети интернет.

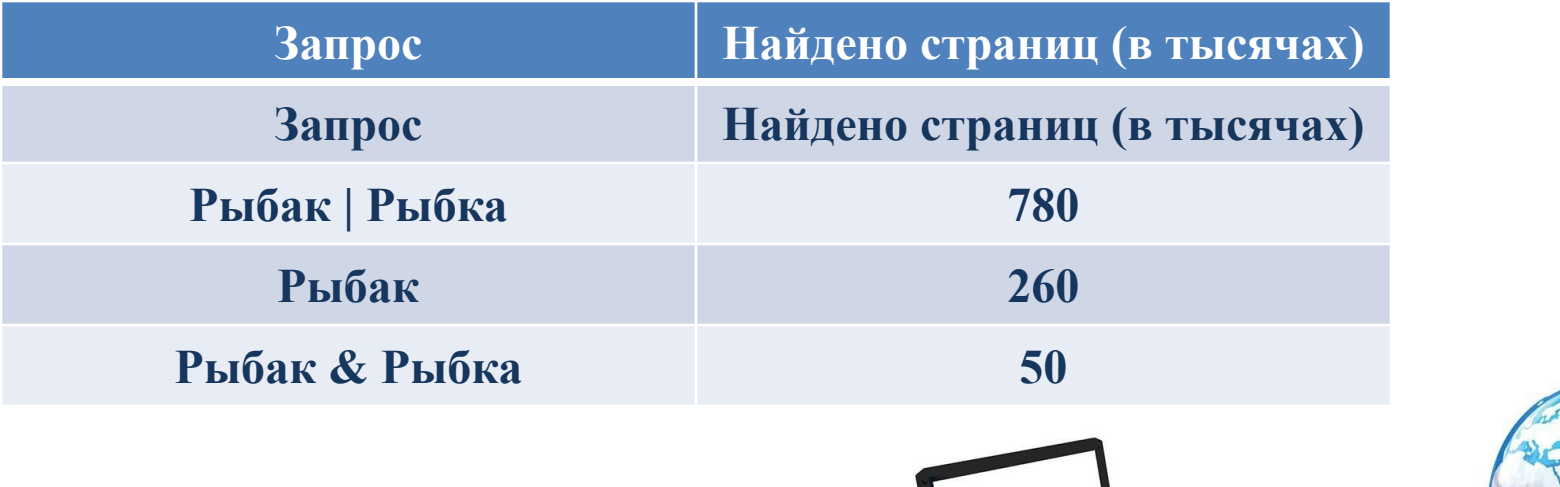

**КАКОЕ КОЛИЧЕСТВО СТРАНИЦ (<sup>В</sup> ТЫСЯЧАХ) БУДЕТ НАЙДЕНО ПО ЗАПРОСУ «РЫБКА»? СЧИТАЕТСЯ, ЧТО ВСЕ ЗАПРОСЫ ВЫПОЛНЯЛИСЬ ПРАКТИЧЕСКИ ОДНОВРЕМЕННО, ТАК ЧТО НАБОР СТРАНИЦ, СОДЕРЖАЩИХ ВСЕ ИСКОМЫЕ СЛОВА, НЕ ИЗМЕНЯЛСЯ ЗА ВРЕМЯ ВЫПОЛНЕНИЯ ЗАПРОСОВ.**

**Решение:**

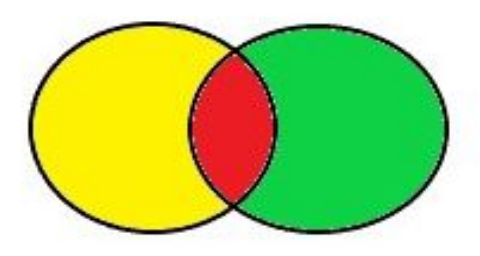

Пусть желтый круг – Рыбак, зеленый – Рыбка, а пересечение зеленого и красного – Рыбак & Рыбка.

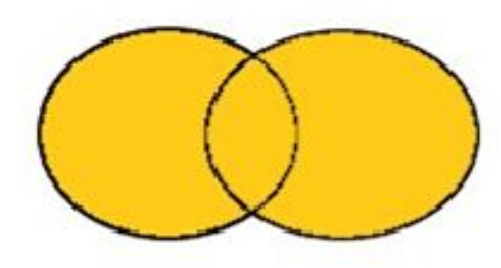

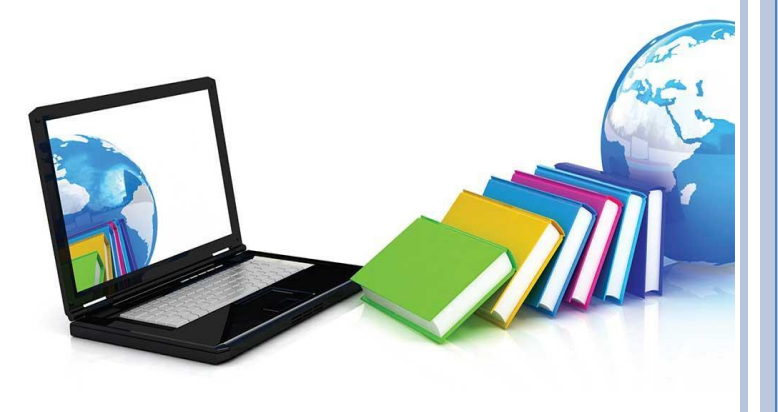

Полностью два круга – Рыбак | Рыбка.

Для начала нужно узнать, сколько приходится страниц на Рыбака. Для этого делаем следующие вычисления:

Рыбак – Рыбак & Рыбка = 260 – 50 = 210 – приходится на рыбака.

Рыбак | Рыбка – 210 = 570 – приходится на рыбку.

**Ответ:** 570 страниц.

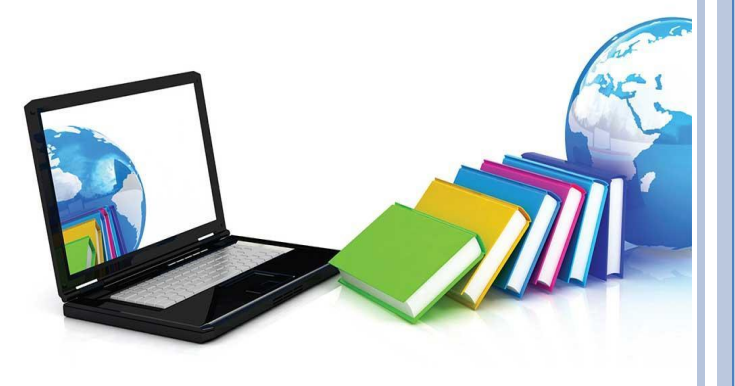

## **ЗАДАНИЕ 10**

Чтобы справиться с этим заданием, нужно повторить тему «Системы счисления, перевод из одной системы счисления в другую».

Еще для этого задания нужны навыки математических вычислений.

## **Пример задания 10**

Среди приведенных ниже трех чисел, записанных в различных системах счисления, найдите максимальное и запишите его в ответе в десятичной системе счисления.

В ответе запишите только число, счисления указывать не нужно. 23<sub>16</sub>, 32<sub>8</sub>, 11110<sub>2</sub>.

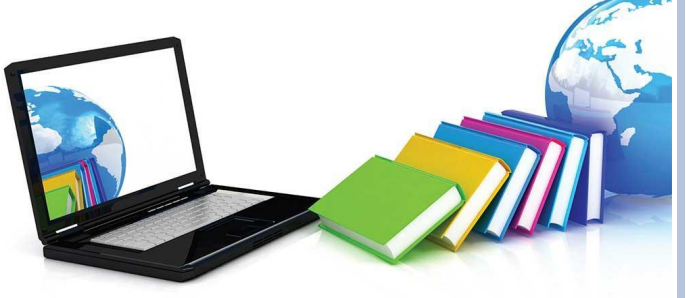

#### **КАК ВЫПОЛНЯТЬ НОВЫЕ ФОРМАТЫ ЗАДАНИЙ В ЧАСТИ 2**

В часть 2 добавили два блока новых заданий и модифицировали задание 14.

Блок заданий 11 и 12 проверяет умение учеников искать информацию разными способами.

Блок заданий 13.1 и 13.2 проверяет навыки работы в программах Microsoft Power Point и Microsoft Excel

#### **Задание 11**

Задание проверяет умение пользоваться инструментами поиска текстовых процессоров.

Чтобы успешно выполнить задание, выпускник должен уметь работать в текстовом редакторе Microsoft Word.

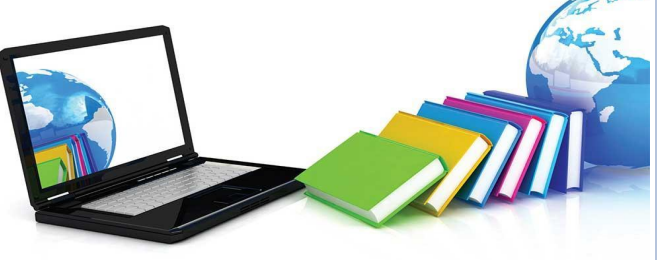

#### **ПРИМЕР РЕШЕНИЯ ЗАДАНИЯ 11**

В одном из произведений И.С. Тургенева, текст которого приведен в подкаталоге **Тургенев** каталога **DEMO-12**, присутствует эпизод, происходящий на речке Гнилотёрке.

С помощью поисковых средств операционной системы и текстового редактора выясните фамилию главного героя этого произведения.

#### **Решение:**

Существует много способов перемещения по написанному тексту посредством встроенного

инструмента.

Необходимо его активировать.

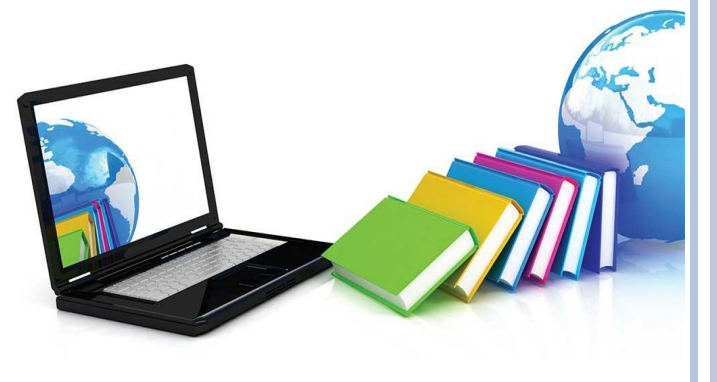

Заходим в Word и перемещаемся во вкладке «Главная» по панели инструментов вправо до конца. Здесь находим блок «Редактирование» и нажимаем кнопку «Найти».

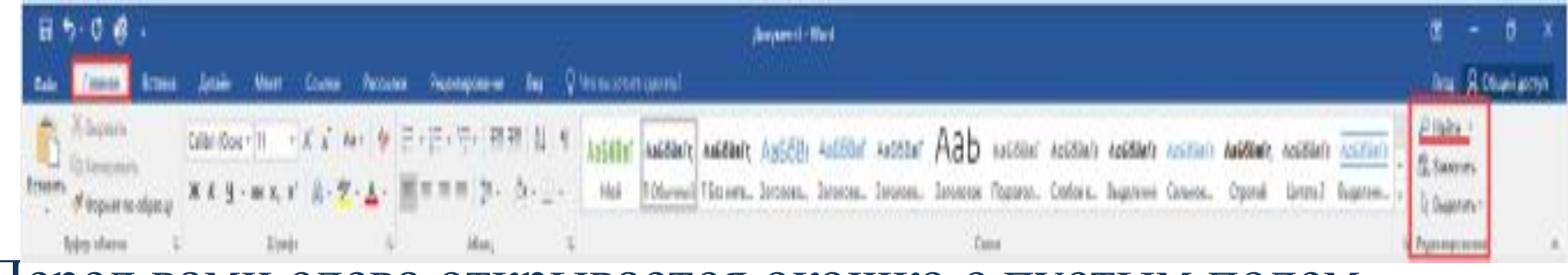

Перед вами слева открывается окошко с пустым полем.

В него вводится значение или фрагмент текста, который необходимо найти.

После того как внесли туда отрывок записи, нажимаем кнопку Enter, и программа автоматически активирует поиск.

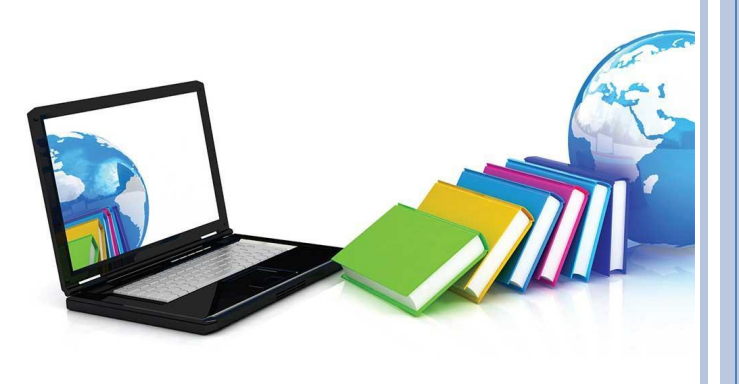

Чтобы осуществить открытие поисковой панели еще быстрее, достаточно воспользоваться комбинацией клавиш Ctrl+F.

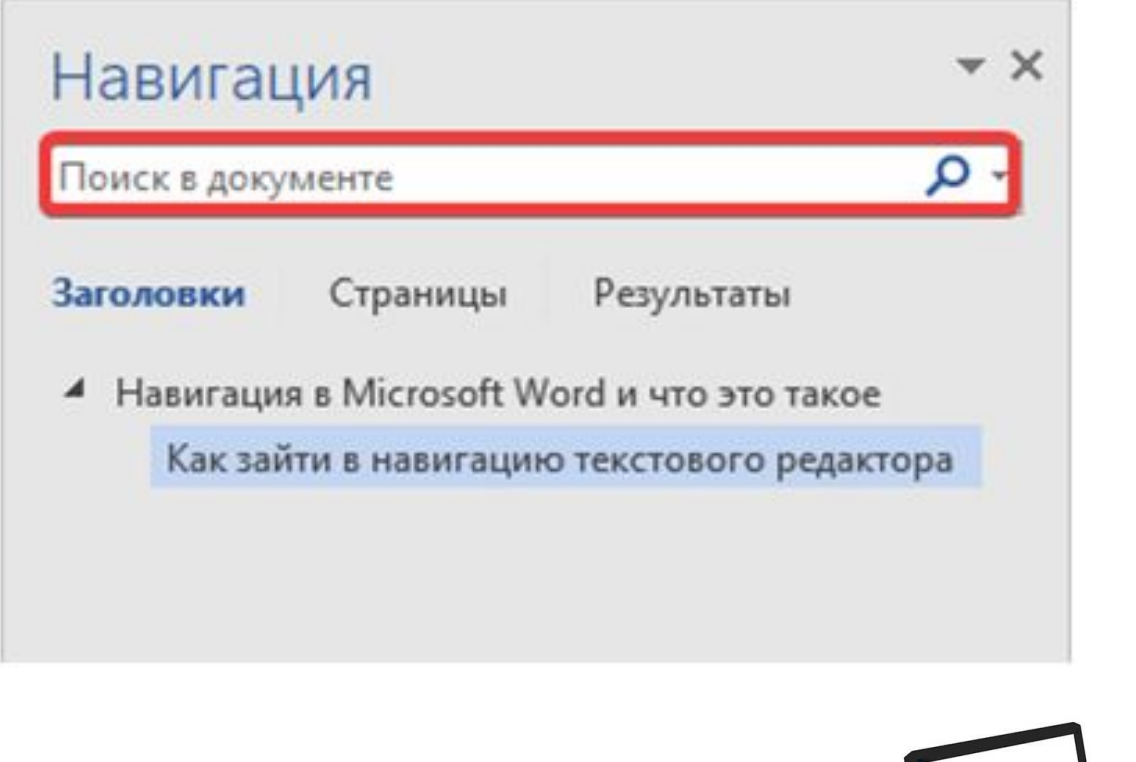

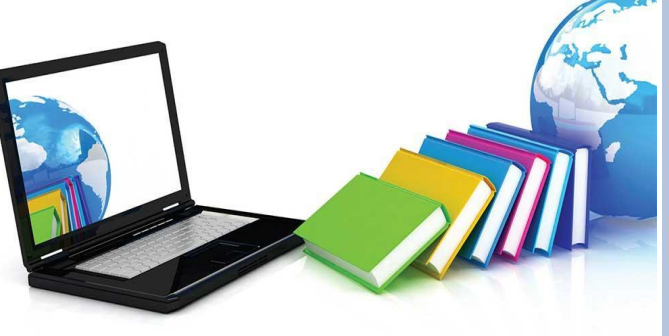

### **ЗАДАНИЕ 12**

Задание проверяет умения пользоваться инструментами поиска файловой системы.

Для выполнения данного задания необходимо закрепить тему: «Файлы и файловая система».

#### **Пример решения задачи 12**

Сколько файлов с расширением .txt содержится в подкаталогах каталога «Проза»?

В ответе укажите только число.

#### **Решение:**

Открываем каталог «Проза».

Появляются подкаталоги.

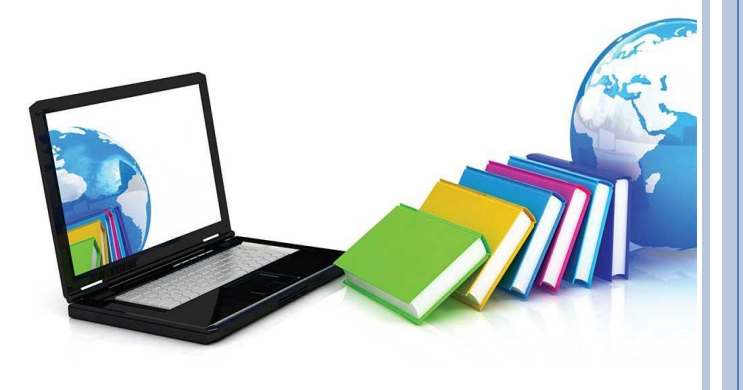

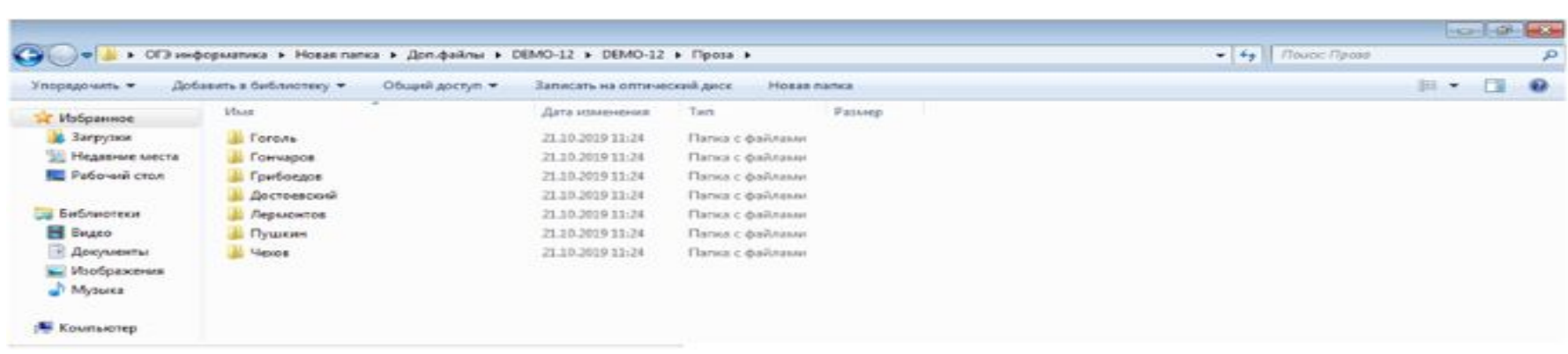

#### **Записываем расширение .txt.**

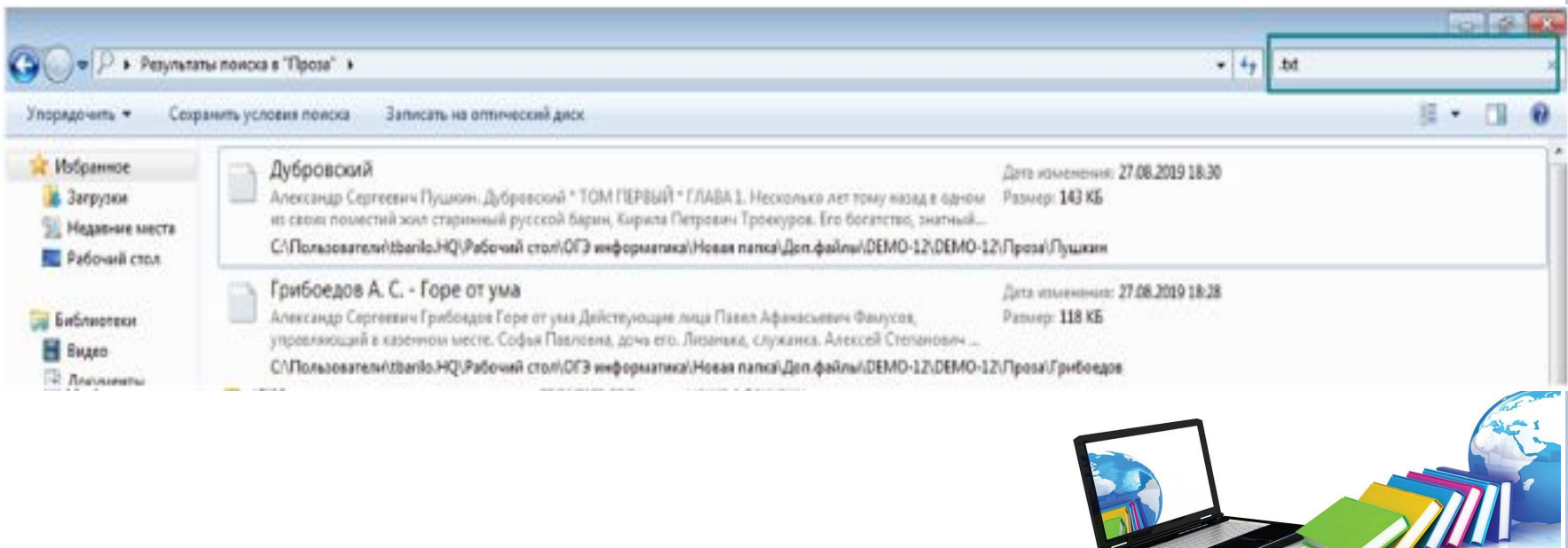

#### После этого отображается количество файлов с ДАННЫМ РАСШИРЕНИЕМ

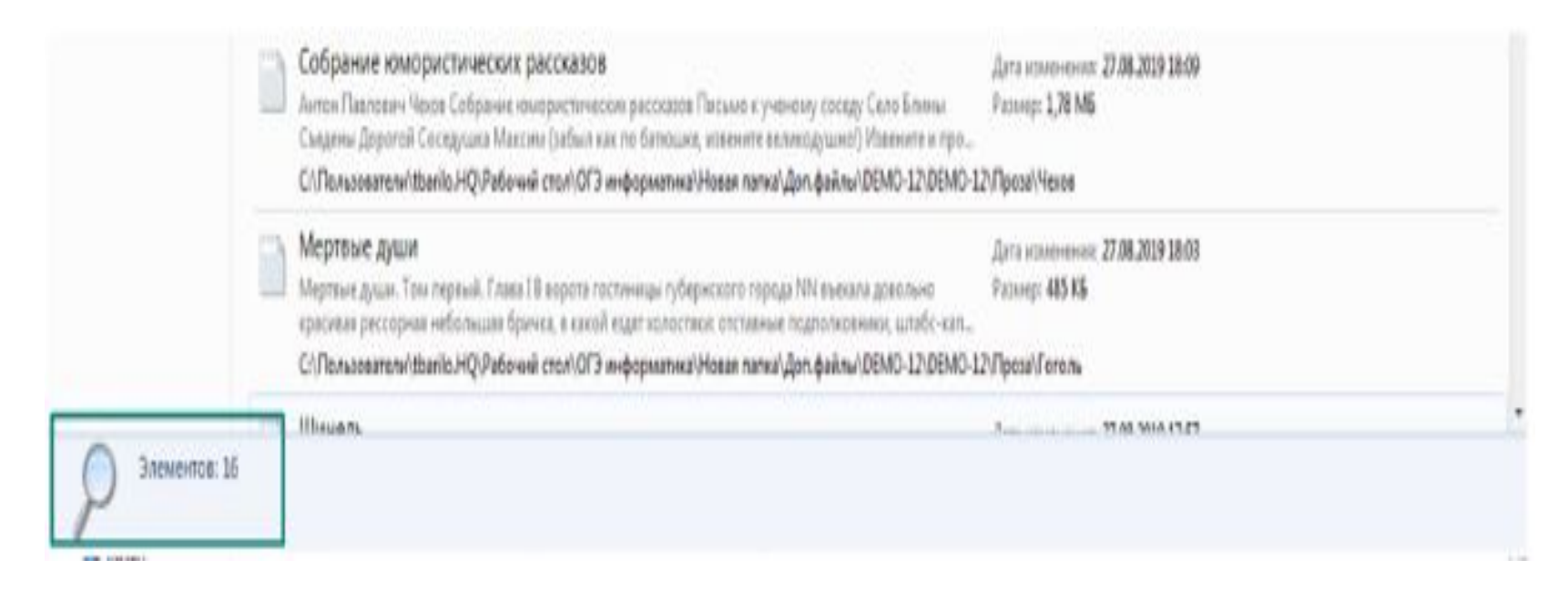

### Данное число девятиклассник записывает в бланк ответов

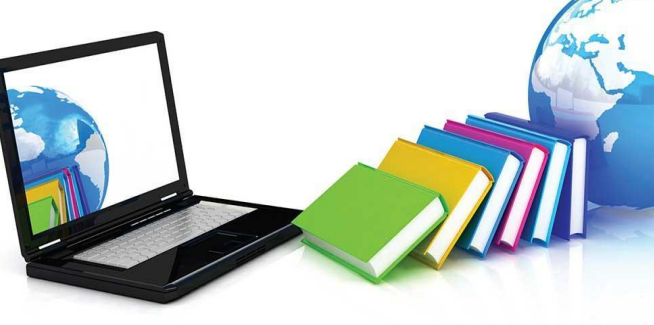

### **ЗАДАНИЯ 13.1 И 13.2**

Данный блок заданий также является новым для КИМ ОГЭ. Задания имеют практический характер.

Выпускник выбирает только одно задание из блока, выполняет и сохраняет его на компьютере.

Задание 13.1 выполняют в программе Microsoft Power Point.

Стоит обратить внимание на формулировку задания и критерии оценивания.

Перед сохранением файла ученик должен обратиться к организатору.

#### **Пример задания 13.1**

Используя информацию и иллюстративный материал, содержащийся в каталоге DEMO-13, создайте презентацию из трех-четырех слайдов на тему «Бурый медведь».

В презентации должны содержаться краткие иллюстрированные сведения о внешнем виде, об ареале обитания, образе жизни и рационе бурых медведей.

Все слайды должны быть выполнены в едином стиле, каждый слайд должен быть озаглавлен.

Презентацию сохраните в файле, имя которого вам сообщат

**ЗАДАНИЕ 13.2 ВЫПОЛНЯЮТ В ТЕКСТОВОМ РЕДАКТОРЕ MICROSOFT WORD. ДЕВЯТИКЛАССНИКАМ НУЖНО ВОСПРОИЗВЕСТИ ТЕКСТ ИЗ ЗАДАНИЯ ПО ОБРАЗЦУ ОФОРМЛЕНИЯ.** 

**ПЕРЕД СОХРАНЕНИЕМ ФАЙЛА ТАКЖЕ НУЖНО ОБРАТИТЬСЯ К ОРГАНИЗАТОРУ.**

#### **Пример задания 13.2**

Создайте в текстовом редакторе документ и напишите в нем следующий текст, точно воспроизведя все оформление текста, имеющееся в образце.

Данный текст должен быть написан шрифтом размером 14 пунктов.

Основной текст выровнен по ширине, и первая строка абзаца имеет отступ в 1 см.

В тексте есть слова, выделенные жирным шрифтом, курсивом и подчеркиванием.

При этом допустимо, чтобы ширина вашего текста отличалась от ширины текста в примере, поскольку ширина текста зависит от размера страницы и полей.

В этом случае разбиение текста на строки должно соответствовать стандартной ширине абзаца.

Текст сохраните в файле, имя которого вам сообщат организаторы.

Углерод - один из химических элементов таблицы Менделеева. На Земле в свободном виде встречается в виде алмазов и графита, а также входит в состав многих широко известных природных соединений (углекислого газа, известняка, нефти). В последние годы учёные искусственным путём получили новую структуру углерода (графен).

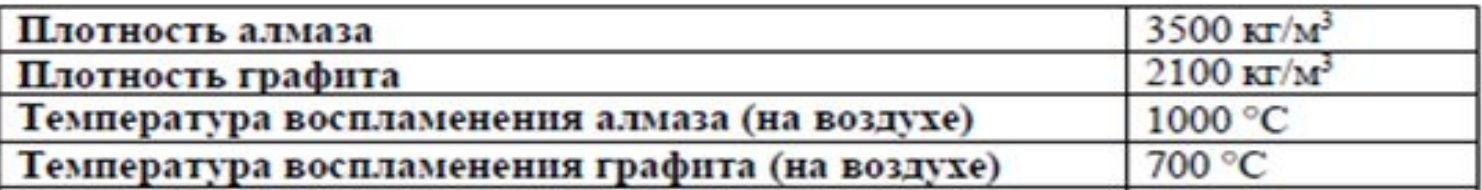

## **ЗАДАНИЕ 14**

Данное задание модифицировали из КИМ прошлых лет. Добавили пункт 3 – построение диаграммы.

Баллы увеличили до 3.

Чтобы выполнить задание, следует повторить тему «Создание диаграмм в программе Microsoft Excel».

#### **Пример задания 14**

В электронную таблицу занесли данные о тестировании учеников по выбранным ими предметам.

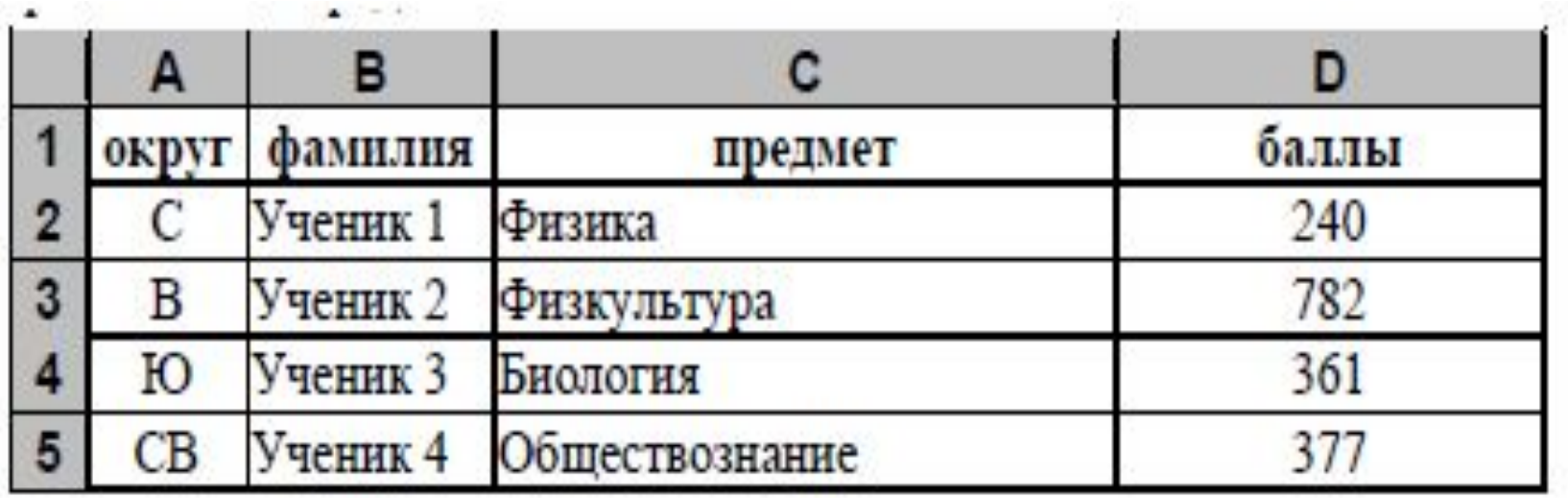

В столбце A записан код округа, в котором учится ученик; в столбце B – фамилия, в столбце C – выбранный учеником предмет; в столбце D – тестовый балл.

Всего в электронную таблицу были занесены данные по 1000 учеников.

#### *Выполните задание*

Откройте файл с данной электронной таблицей (расположение файла вам сообщат организаторы экзамена). На основании данных, содержащихся в этой таблице, выполните задания.

1. Определите, сколько учеников, которые проходили тестирование по информатике, набрали более 600 баллов. Ответ запишите в ячейку H2 таблицы. 2. Найдите средний тестовый балл учеников, которые проходили тестирование по информатике.

Ответ запишите в ячейку H3 таблицы с точностью не менее двух знаков после запятой.

3. Постройте круговую диаграмму, отображающую соотношение числа участников из округов с кодами «В», «Зел» и «З».

Левый верхний угол диаграммы разместите вблизи ячейки G6.

Полученную таблицу необходимо сохранить под именем, указанным организаторами экзамена.

# УДАЧИ В ПОДГОТОВКЕ К ГИА

ло материалам Веры Савостиной, учитель химии и информатики ГБОУ СОШ города Москвы